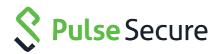

# Pulse Policy Secure

Error Messages Reference Guide

Pulse Secure, LLC 2700 Zanker Road, Suite 200 San Jose, CA 95134

This product includes the Envoy SNMP Engine, developed by Epilogue Technology, an Integrated Systems Company. Copyright © 1986-1997, Epilogue Technology Corporation. All rights reserved. This program and its documentation were developed at private expense, and no part of them is in the public domain.

This product includes memory allocation software developed by Mark Moraes, copyright © 1988, 1989, 1993, University of Toronto.

This product includes FreeBSD software developed by the University of California, Berkeley, and its contributors. All of the documentation and software included in the 4.4BSD and 4.4BSD-Lite Releases is copyrighted by the Regents of the University of California. Copyright © 1979, 1980, 1983, 1986, 1988, 1989, 1991, 1992, 1993, 1994. The Regents of the University of California. All rights reserved.

GateD software copyright © 1995, the Regents of the University. All rights reserved. Gate Daemon was originated and developed through release 3.0 by Cornell University and its collaborators. Gated is based on Kirton's EGP, UC Berkeley's routing daemon (routed), and DCN's HELLO routing protocol. Development of Gated has been supported in part by the National Science Foundation. Portions of the GateD software copyright © 1988, Regents of the University of California. All rights reserved. Portions of the GateD software copyright © 1991, D. L. S. Associates.

This product includes software developed by Maker Communications, Inc., copyright © 1996, 1997, Maker Communications, Inc.

Pulse Secure, Pulse and Steel-Belted Radius are registered trademarks of Pulse Secure, LLC. in the United States and other countries. The Pulse Secure Logo, the Pulse logo, and PulseE are trademarks of Pulse Secure, LLC. All other trademarks, service marks, registered trademarks, or registered service marks are the property of their respective owners.

Pulse Secure assumes no responsibility for any inaccuracies in this document. Pulse Secure reserves the right to change, modify, transfer, or otherwise revise this publication without notice.

Products made or sold by Pulse Secure or components thereof might be covered by one or more of the following patents that are owned by or licensed to Pulse Secure: U.S. Patent Nos. 5,473,599, 5,905,725, 5,909,440, 6,192,051, 6,333,650, 6,359,479, 6,406,312, 6,429,706, 6,459,579, 6,493,347, 6,538,518, 6,538,899, 6,552,918, 6,567,902, 6,578,186, and 6,590,785.

The information in this document is current as of the date on the title page.

#### END USER LICENSE AGREEMENT

The Pulse Secure product that is the subject of this technical documentation consists of (or is intended for use with) Pulse Secure software. Use of such software is subject to the terms and conditions of the End User License Agreement ("EULA") posted at <a href="http://www.pulsesecure.net/support">http://www.pulsesecure.net/support</a>. By downloading, installing or using such software, you agree to the terms and conditions of that EULA.

# Contents

## **Table of Contents**

| REQUESTING TECHNICAL SUPPORT                                     | 4  |
|------------------------------------------------------------------|----|
| PART 1                                                           | 5  |
| PULSE POLICY SECURE ERROR MESSAGES                               | 5  |
| About this Guide                                                 | 5  |
| Active Directory related Error Messages                          | 5  |
| System Upgrade related Error Messages                            |    |
| Firewall Enforcement related Error Messages                      | 10 |
| RADIUS related Error Messages                                    | 11 |
| Clustering related Error Messages                                | 13 |
| licensing related Error Messages                                 | 14 |
| Samba related Error Messages                                     | 15 |
| TACACS+ related Error Messages                                   | 20 |
| Behavioral Analytics related Error Messages                      | 22 |
| IIoT Auto Provisioning with Palo Alto Networks Next Gen Firewall | 23 |
| Admission Control Related Error Messages                         |    |
|                                                                  |    |

#### **Requesting Technical Support**

Technical product support is available through the Pulse Secure Global Support Center (PSGSC). If you have a support contract, then file a ticket with PSGSC.

- Product warranties—For product warranty information, visit https://www.pulsesecure.net
- · Find product documentation: https://www.pulsesecure.net/techpubs/
- Find solutions and answer questions using our Knowledge Base: https://www.pulsesecure.net/support

#### Opening a Case with PSGSC

You can open a case with PSGSC on the Web or by telephone.

- Use the Case Management tool in the PSGSC at https://www.pulsesecure.net/support.
- Call Phone: 1-844-751-7629 (Toll Free, US). For international or direct-dial options in countries without toll-free numbers, see <a href="https://www.pulsesecure.net/support">https://www.pulsesecure.net/support</a>

## PART 1

## Pulse Policy Secure Error Messages

#### **About this Guide**

This document describes system log messages for Pulse Policy Secure. Use the information to interpret the error messages and determine the appropriate corrective action.

#### **Active Directory related Error Messages**

The below table describes the error codes when issues occur with your Active Directory connection.

Table 1: Active Directory Error Messages

| Error<br>Code | Error Message                                                                                                    | Description                                                                                                    | Corrective<br>Action                                                                                                    |
|---------------|----------------------------------------------------------------------------------------------------|----------------------------------------------------------------------------------------------------|----------------------------------------------------------------------------------------------------|
| AUT30833      | Authentication failure for AD realm < realm-name > due to large time drift. Please make sure the system time on this device and Active Directory server < server-name > are in sync.      | This notification signifies that the PPS device time and the Active Directory server time are not in sync.                                                                                                    | Ensure that the PPS device and AD server date and time are always in sync. Use Network Time Protocol (NTP) server to set the date and time for both appliances. |
| AUT30834      | Authentication failure for AD server < server-name>: protocol disallowed by configuration                                                                                                 | The configured authentication protocol is not supported on AD server.                                                                                                    | The UPN format for user login is not supported for MS-CHAP v2. Check the configuration.                                                                         |
| SYS30901      | Active Directory authentication server <server-name>: Invalid AD credentials while attempting to join the domain. If not joined, user and machine authentication will fail.</server-name> | The user credentials used to join the AD domain is invalid. Please use valid credentials to join the AD domain.                                                                                                    | Please use valid credentials to join the AD domain.                                                                                                    |
| SYS30912      | Active Directory authentication server <server-name>: No logon servers are currently available. Device could not connect to any domain controller of the domain.</server-name>            | The current Active Directory domain controller is not reachable; the user or machine authentication requests fail for a few seconds (less than 2 minutes) before attempting to authenticate users with another domain controller in the Active Directory domain. | Ensure that the AD domain controller is reachable. For more details, see MICROSOFT AD QUICK-REFERENCE-TROUBLESHOOTING GUIDE.                                    |
| AUT30899      | Active Directory authentication server, <server-name>: Received access denied message from the server.</server-name>                                                                      | The access to the AD server is denied.                                                                                                    | The access is denied due to invalid AD credentials, trust password mismatch and so on. For more information, see                                                |

| Error<br>Code | Error Message             | Description                                                                                                    | Corrective<br>Action                                                                                                    |
|---------------|---------------------------|----------------------------------------------------------------------------------------------------|----------------------------------------------------------------------------------------------------|
|               |                           |                                                                                                    | MICROSOFT TECHNET.                                                                                                    |
| AUT24414      | Authentication succeeded  | The login succeeded for<br><username>/<realm name=""> from <ip<br>address/MAC Address&gt; of the <user agent="">.</user></ip<br></realm></username>                                                                                                    | Not Applicable                                                                                                    |
| AGU30457      | Starting dsagentd session | The login session is created successfully. The session is being monitored for logout, role changes, time-outs and so on.                                                                                                    | Not Applicable                                                                                                    |
| AUT24326      | Authentication succeeded  | The authentication is successful for<br><username>/<auth display="" name="" server=""><br/>from <ip address="" endpoint="" from="" of="" where<br="">user logins/ calling station MAC address for<br/>L2&gt; <custom address="" ip="" source=""></custom></ip></auth></username> | Not Applicable                                                                                                    |
| AUT24327      | Authentication failed     | The authentication failed for the <username>/<authentication server=""> from the following <ip address="" mac="">.</ip></authentication></username>                                                                                                    | If the authentication server is AD then check the previous logs related to the authentication flow.  Check the user login logs from admin console Maintenance > Troubleshooting page.  Try restarting winbind services. |
| AUT22925      | Host Checker failed       | This message signifies the Host Checker failure. It displays the policy name and reasons for policy failure.                                                                                                    | <ul> <li>Possible reasons could be incorrect ESAP package. See <u>KB</u>.</li> <li>Incorrect rule configuration.</li> </ul>                                                                                             |

| Error         | Error Message | Description                                                                                                    | Corrective                                                                                                    |
|---------------|---------------|----------------------------------------------------------------------------------------------------|----------------------------------------------------------------------------------------------------|
| Code AUT23458 | Login failed  | The user login failed due to following reasons:  Wrong Certificate Admin Only Admin Recovery Feature Unlicensed Max Sessions Short Password Account Disabled Account Locked Out Account Expired No Roles Too Many Sessions Revoked Certificate IP Denied UA Denied IP Blocked No Certificate Radius Realm Remediate Role Remediate Role Remediate OCSP Failure No Assertion Connect Error SignIn Notification Decline Chassis SSO Failed Login Cancel Too Many EES Too Many PRM Token Or OTP Invalid Assertion Empty Assertion Empty Assertion Empty Assertion Empty User Name Password Change required but Password Management disabled FIPS Client Required Needs SAML Authentication No Realm Maximum Onboard Devices Login Failed on Reject | The corrective actions based on error message:  For Wrong certificate-Obtain a client certificate with the key usage of Digital Signature.  For Admin only-Only Admin Login is allowed.  For Account Locked Out-The account is locked out due to too many incorrect login attempts.  For FIPS client required- Use Pulse Client if you are using older clients like OAC.  For invalid/untrusted certificate message- Try reimporting the CA certificate. See KB.  For Maximum onboard devices- Check the license limit of your hardware. See KB.  For Token or OTP- This could be due to time synchronization issue between the client and the authenticator. Pulse Secure recommends to use a NTP server to avoid time drift issues.  For Certificate revoked-Disable the certificate revocation check on your browser security settings and try again.  Too many EES- The number of concurrent Enhanced Endpoint Defense (Malware Protection) users |

| Error<br>Code | Error Message       | Description                                                  | Corrective<br>Action                                                                                                    |
|---------------|---------------------|--------------------------------------------------------------|----------------------------------------------------------------------------------------------------|
|               |                     |                                                              | signed into the system has exceeded the system limit.  Too Many PRM- The number of concurrent Shavlik Remediation users signed into the system has exceeded the system limit.  For Realm remediate-The realm is defined as a remediation realm.  For Empty user name-The user name field is empty.  For RADIUS related messages- see KB. |
| AUT24803      | Host Checker passed | The Host Checker policy passed on host address for the user. | NA                                                                                                    |

#### **System Upgrade related Error Messages**

The below table describes the error codes when issues occur during the Pulse Policy Secure (PPS) upgrade.

Table 2: System Upgrade Error Messages

| Error Code | Error Message                                                                                                    | Description                                                                                                    | Corrective<br>Action                                                                               |
|------------|----------------------------------------------------------------------------------------------------|----------------------------------------------------------------------------------------------------|----------------------------------------------------------------------------------------------------|
| ADM23396   | System software upgrade failed.<br>The service package uploaded<br>is not valid.                                                                                                    | The appliance upgrade failed due to invalid package. Please upload the correct package.                                                     | Verify the package version and upload the correct version to the system.                           |
| ADM24487   | System software upgrade failed.<br>Installation timed out.                                                                                                    | This notification signifies that the installation can take more than 60 minutes to complete. Hence aborting the installation and rebooting. | Please check the network connectivity and retry.                                                   |
| ADM30480   | System software upgrade failed. The service package uploaded is not supported on Virtual Appliances. Virtual Appliances are supported only from software version <version-number>.</version-number> | The uploaded package is incompatible with the virtual server. The minimum version supported is <version-number></version-number>            | Please check the software package version is above the minimum supported version before uploading. |

#### **Firewall Enforcement related Error Messages**

The below table describes the error codes when issues occur with your L3 firewall enforcement.

Table 3: Firewall Enforcement Error Messages

| Error Code | Error Message                                                                                                    | Description                                                                                                    | Corrective                                                                                                    |
|------------|----------------------------------------------------------------------------------------------------|----------------------------------------------------------------------------------------------------|----------------------------------------------------------------------------------------------------|
|            |                                                                                                    |                                                                                                    | Action                                                                                                    |
| GWE23592   | Enforcer message from<br><enforcer-name> has unknown<br/>serial number <enforcer-serial-<br>number&gt;</enforcer-serial-<br></enforcer-name>                                                                                                    | This notification signifies that an invalid enforcer, which has an unrecognized serial number is being added to the system. | Ensure that a valid enforcer with correct serial number is added on PPS.                                                               |
| GWE24666   | Platform mismatch for gateway with serial number <serial-number>. Connecting gateway has platform <platform-name> but is configured as <platform-name> with platform <platform-name>.</platform-name></platform-name></platform-name></serial-number> | This notification signifies that the connection profile is misconfigured with an incorrect enforcer type.                   | Configure the enforcer with a valid gateway type. For example, SRX is configured as ScreenOS, ensure that the gateway type is correct. |
| GWE24024   | Error configuring IPsec routing<br>for Enforcer %1(%2): source<br>and destination zones "%3" are<br>the same                                                                                                    | The IPsec routing policy is not configured correctly.                                                                       | The policy should have different source and destination zone for IPsec configuration.                                                  |
| GWE30827   | IC is not configured as RADIUS<br>Auth Server on Ex enforcer <ex<br>Switch Name&gt;</ex<br>                                                                                                    | PPS is not configured as a RADIUS server on Juniper EX switch.                                                              | Configure PPS as a RADIUS server on EX switch.                                                                                         |
| GWT31292   | Enforcer: <gateway name=""> (<gateway address="" ip="">) Enforcer failed to execute <command- name=""> command for <source ip=""/></command-></gateway></gateway>                                                                                     | The enforcer failed to execute the command for source IP address.                                                           | Check the network connectivity between PPS and Screen OS.                                                                              |
| GWT31383   | Gateway (Gateway IP address) request error: < Curl Error code>                                                                                                    | A communication error has been encountered between PPS and PAN firewall.                                                    | Check the curl error code for corrective action. For more information, see CURL ERROR CODES.                                           |
| GWT31291   | Enforcer: <enforcer name=""><br/>(<enforcer address="" ip="">) is<br/>unreachable</enforcer></enforcer>                                                                                                    | Indicates that the enforcer is offline and unreachable                                                                      | PPS retries to connect automatically. If the problem persists, check the network connectivity with Firewall.                           |
| GWT31316   | API Key retrieval for gateway IP<br>address <enforcer address="" ip=""><br/>has <error code=""></error></enforcer>                                                                                                    | Logs the API key retrieval status.                                                                                          | Check the network connectivity and retry to retrieve the API key.                                                                      |

#### **RADIUS related Error Messages**

The below table describes the error codes when issues occur with your RADIUS connection.

Table 4: RADIUS Error Messages

| Error<br>Code | Error Message                                                                                                    | Description                                                                                                    | Corrective<br>Action                                                                             |
|---------------|----------------------------------------------------------------------------------------------------|----------------------------------------------------------------------------------------------------|--------------------------------------------------------------------------------------------------|
| SBR24600      | <sbr error=""></sbr>                                                                                                    | RADIUS non informal message such as a RADIUS Reject message.                                                                                     | Check the RADIUS reject message from the protocol specification for resolution.                  |
| AUT23314      | Radius Accounting: Failed to send radius accounting <session-type> session <status> request for <username></username></status></session-type>                                                                                                    | Unable to send RADIUS (start, stop) accounting messages to RADIUS server.                                                                        | Check the network connectivity between PPS and external RADIUS server.                           |
| EAM30455      | License key restriction: number of concurrent Enhanced Endpoint Security (Malware Protection) users (Number of concurrent users) exceeded the system limit (Max user limit). <username>/<realm-name> is not allowed to login.</realm-name></username> | The maximum number of concurrent users are connected. No new users are allowed to connect.                                                       | You can purchase new user licenses.                                                              |
| SBR24461      | RADIUS: <error message=""></error>                                                                                                    | The error message describes protocol failure in any of the following cases:  PEAP configuration  TLS configuration  TTLS configuration           | The authentication protocol set must be configured on the PPS based on the client configuration. |
| BR24574       | RADIUS: <error message=""></error>                                                                                                    | The server certificate is not found for interface.                                                                                               | Install the server certificate.                                                                  |
| EAM30585      | Detected both OAC and Pulse connections from <endpoint address="" ip=""></endpoint>                                                                                                    | The user is connecting both OAC and Pulse client simultaneously.                                                                                 | You must connect one client at a time.                                                           |
| SBR24575      | RADIUS: Received RADIUS message with Message- Authentication-Code from client <cli>name&gt; (client IP&gt;) but Key Wrap is not enabled for this client.</cli>                                                                                        | This error message describes that the Cisco Key wrap is not enabled but RADIUS messages are received with Message Authenticator Code (RFC 6218). | Enable the key wrap option in the RADIUS Client page.                                            |
| SBR24575      | RADIUS: Invalid Message-<br>Authentication-Code from RADIUS<br>client <client name=""> (<client ip="">),<br/>discarding. Incorrect Message<br/>Authenticator Code Key(MACK)</client></client>                                                         | This error message is displayed when Mac-authentication-code mismatch occurs. This mismatch can occur if MACK keys does not match.               | Check if MACK is correctly configured for the client in the RADIUS Client page.                  |

| Error<br>Code | Error Message                                                                                                    | Description                                                                                                    | Corrective<br>Action                                                          |
|---------------|----------------------------------------------------------------------------------------------------|----------------------------------------------------------------------------------------------------|-------------------------------------------------------------------------------|
| SBR24575      | RADIUS: Received RADIUS message with Message- Authentication-Code from client <cli>name&gt; (client IP&gt;) but Key Wrap is not enabled for this client.</cli>                                | When Cisco Key wrap is not enabled but RADIUS messages are received with Message Authenticator Code (RFC 6218). | Check if key wrap is disabled for<br>the Client in 'Radius Client' page       |
| SBR24575      | RADIUS: Invalid Message-<br>Authentication-Code from RADIUS<br>client <client name="">(<client ip="">),<br/>discarding. Incorrect Message<br/>Authenticator Code Key(MACK)?</client></client> | When Mac-authentication-code mismatch occurs. This mismatch can occur if MACK keys does not match.              | Check if MACK is correctly configured for the Client in 'Radius Client' page. |

#### **Clustering related Error Messages**

The below table describes the error codes when issues occur with your cluster setup.

Table 5: Cluster Error Messages

| Error<br>Code | Error Message                                                                                                    | Description                                                                                                    | Corrective<br>Action                                                                                                    |
|---------------|----------------------------------------------------------------------------------------------------|----------------------------------------------------------------------------------------------------|----------------------------------------------------------------------------------------------------|
| NET24470      | VIPs failed over to node <node-<br>name&gt;, reason: <node-name></node-name></node-<br>                                                                                              | This event occurs in an Active/Passive cluster environment during the node transition.                                         | This occurs when an active node in the cluster is inactive due to a hardware failure or due to an admin triggered fail over. |
| NET24571      | <node-name> cannot yield vips,<br/>reason <node-name> Logged<br/>when admin initiated yield<br/>cannot happen since the other<br/>node(s) are in a bad state</node-name></node-name> | This event occurs when the VIP cannot be owned by other nodes as the other node is in bad state (not reachable, unresponsive). | Check the state of the other node.                                                                                           |

#### System related Error Messages

The below table describes the error codes when issues occur with your system.

Table 6: System Related Error Messages

| Error Code            | Error Message                                                                            | Description                                                                                                    | Corrective<br>Action                                                                                                    |
|-----------------------|------------------------------------------------------------------------------------------|----------------------------------------------------------------------------------------------------|----------------------------------------------------------------------------------------------------|
| ERR31093<br>/ERR24632 | Program <pre>process-name&gt; recently failed.</pre>                                     | This notification is generated when a process fails. A core dump is generated for debugging purpose.             | If the process is continuously crashing, collect the process snapshot and contact support team.                                          |
| ERR30440              | <pre><pre><pre><pre><pre><pre><pre><pre></pre></pre></pre></pre></pre></pre></pre></pre> | The process is terminated due to high memory usage.                                                              | The issue could be because of heavy load on PPS. You can reduce the concurrent load on PPS. If the issues persist, upgrade the Hardware. |
| ADM20931              | You did not check the 'Import<br>Device Certificate(s)' check box                        | The device certificate is exported from a different configuration. The device certificate could not be imported. | Check the option to import device certificate while importing the configuration.                                                         |

#### **Licensing related Error Messages**

The below table describes the error codes when issues occur with your license server.

Table 7: Licensing Related Error Messages

| Error Code | Error Message                                                                                                    | Description                                                                                                    | Corrective<br>Action                                                                                |
|------------|----------------------------------------------------------------------------------------------------|----------------------------------------------------------------------------------------------------|----------------------------------------------------------------------------------------------------|
| LIC30496   | Failed to register with license server <server-name> - <cli>name&gt;.</cli></server-name>                                                 | The license server failed to register the client. The possible reasons are:  • Another client is registered with same ID  • Client is already registered  • Client is configured as Server  • ID mismatch | Verify the machine ID getting registered with the license server and ensure that it has a valid ID. |
| LIC30566   | Client configuration for client<br><server-name> has expired, any<br/>licenses leased to this client are<br/>being revoked.</server-name> | The leased license is expired on Pulse Policy Secure.                                                                                                    | Since the license is expired add a new license for the client.                                      |
| LIC30828   | Auto-leasing penalty has been activated due to excess auto-lease activity by client < <i>client-name</i> >                                | This message signifies that the Auto leasing penalty option is turned ON after license expiry.                                                                                                    | You can activate the license key to avoid penalty.                                                  |
| ADM10310   | License key < <i>key&gt;</i> expired.                                                                                                    | License Key is expired and requires license renewal.                                                                                                    | You can renew the license key.                                                                      |

#### **Samba related Error Messages**

The below table describes the error codes related to Samba server on your PPS appliance.

Table 8: Samba Related Error Messages

| Error Code | Error Message                                                                                                    | Samba Error Code- Description                                                                                                    | Corrective                                                                                                    |
|------------|----------------------------------------------------------------------------------------------------|----------------------------------------------------------------------------------------------------|----------------------------------------------------------------------------------------------------|
|            |                                                                                                    |                                                                                                    | Action                                                                                                    |
| AUT30833   | Authentication failure for AD realm <realm name=""> due to large time drift. Please make sure the system time on this device and Active Directory server <server name=""> are in sync.</server></realm> | STATUS_TIME_DIFFERENCE_AT_DC - Our PCS/PPS box and the AD server which was attempted to contact were out of sync.                                                         | The PPS appliance and the AD server are out of sync. Use NTP server for time synchronization. Ensure that the time difference is not more than 5 minutes.                                                                                         |
| AUT30835   | Authentication failure for AD server <server name="">: bad username or authentication information.</server>                                                                                             | STATUS_LOGON_FAILURE -The attempted logon is invalid. This is either due to a bad username or authentication information.                                                 | The following are some of the possible causes:  • An invalid username and/or password was used  • LM Compatibility mismatch between the source and target  For more information and corrective action, see Microsoft  TechNet                     |
| AUT30836   | Authentication failure for AD server <server name="">: specified account does not exist</server>                                                                                                    | STATUS_NO_SUCH_USER - The username you typed does not exist!.                                                                                                    | The most common causes are:  Incorrect username  AD replication to/from target server may not be completed.  For more information and corrective action, see Microsoft  TechNet                                                                   |
| AUT30837   | Authentication failure for AD server <server name="">: AD Server does not have a computer account for this trust relationship</server>                                                                  | STATUS_NO_TRUST_SAM_ACCOUNT -  Domain trust is broken  When a trusted domain user is authenticated, the trust between the user domain and trusted domain is not accurate. | If the trust relationship between these two domains is <b>downlevel</b> type.  To resolve this issue, recreate the trust between the Active Directory domains to eliminate the downlevel trust type. For more information, see Microsoft TechNet. |
| AUT30899   | Active Directory authentication server <server name="">: Received access denied message from the server.</server>                                                                                       | STATUS_ACCESS_DENIED - A process has requested access to an object, but has not been granted those access rights.                                                         | The most common causes are:  • Attempting to join a machine who's name already exists in Active Directory                                                                                                    |

| Error Code | Error Message                                                                                                    | Samba Error Code- Description                                                                                                    | Corrective                                                                                                    |
|------------|----------------------------------------------------------------------------------------------------|----------------------------------------------------------------------------------------------------|----------------------------------------------------------------------------------------------------|
|            |                                                                                                    |                                                                                                    | Action                                                                                                    |
|            |                                                                                                    |                                                                                                    | <ul> <li>Secure channel is broken</li> <li>Trust password mismatch</li> <li>Incorrect credentials</li> <li>NTLM blocking is enabled</li> <li>For corrective action, see Microsoft</li> <li>TechNet</li> </ul> |
| AUT30914   | Active Directory authentication server <server name="">: No logon servers are currently available. Device could not connect to any domain controller of the domain.</server> | STATUS_NO_LOGON_SERVERS - The domain controller was not reachable/resolvable. The winbindd failed to connect to Domain Controller.                                                                                 | Possible failure reason are DNS forwarder configurations issues, Invalid entries in HOST file, Network issues etc. For more information and corrective action, see Microsoft TechNet                          |
| AUT30924   | Active Directory authentication server <server name="">: Account name either does not exist or is not properly formed.</server>                                              | STATUS_INVALID_ACCOUNT_NAME - The name provided is not a properly formed account name.                                                                                                    | Enter the correct username and password.                                                                                                    |
| SYS30948   | IO timeout happened on Active Directory authentication server <server name="">.</server>                                                                                     | STATUS_IO_TIMEOUT – The operations such as authentication, join, password change and so on attempted by Winbindd process has timed out. DC not resolved from DNS server DC and AD servers are slow and overloaded. | Check the DNS server configuration and domain name resolution from the DNS server. Check if the Kerberos realm is reachable from System > Troubleshooting tools > Prob Kerberos DNS setup.                    |
| AUT30949   | Active Directory authentication server <server name="">: Trust relationship failed with the trusted domain.</server>                                                         | STATUS_TRUSTED_DOMAIN_FAILURE - The logon request failed because the trust relationship between the primary domain and the trusted domain failed.                                                                  | Check if the Kerberos realm is reachable from  System > Troubleshooting tools > Prob Kerberos DNS setup.                                                                                                    |
| AUT30950   | authentication server <server<br>name&gt;: Transport connection<br/>has been reset</server<br>                                                                               | STATUS_CONNECTION_RESET - The transport connection has been reset.                                                                                                    | Fix network issues                                                                                                    |
| AUT30951   | Active Directory authentication server <server name=""> is unreachable</server>                                                                                              | STATUS_HOST_UNREACHABLE - The remote system is not reachable by the transport.                                                                                                    | Fix network issues                                                                                                    |
| AUT30923   | Active Directory authentication<br>server <server name="">:<br/>Received NTSTATUS code<br/><error code=""></error></server>                                                  | STATUS_NO_TRUST_LSA_SECRET-Your connection to the domain is broken from this machine!                                                                                                    | The possible causes are:      Secure channel corruption with the host     The computer object has been deleted from Active Directory     Blocked ports on a firewall Try reset domain join.                   |

| Error Code | Error Message                                                                                                    | Samba Error Code- Description                                                                                                    | Corrective                                                                                                    |
|------------|----------------------------------------------------------------------------------------------------|----------------------------------------------------------------------------------------------------|----------------------------------------------------------------------------------------------------|
|            |                                                                                                    |                                                                                                    | Action                                                                                                    |
| AUT30923   | Active Directory authentication server <server name=""> : Received NTSTATUS code <error code=""></error></server>            | STATUS_INSUFFICIENT_RESOURCES-<br>You have resource issues on your<br>system that is preventing Netlogon<br>from connecting or operating properly.                                                                  | The possible causes are:  • Available physical memory exhaustion • Paged pool or non-paged pool memory exhaustion • Free System PTE (Page Table Entries) exhaustion  To troubleshoot this issue, use Performance Monitor, Resource Monitor, Xperf, or other performance diagnostics tool. |
| AUT30923   | Active Directory authentication server <server name=""> : Received NTSTATUS code <error code=""></error></server>            | RPC_NT_CALL_CANCELLED- RPC communications are having problems that need to be resolved!                                                                                                    | For corrective action, see Microsoft TechNet                                                                                                    |
| AUT30923   | Active Directory authentication server <server name=""> : Received NTSTATUS code <error code=""></error></server>            | STATUS_NO_MEMORY- You have an out of memory condition on the system or in RPC                                                                                                    | Domain controller, client, or target server may have exhausted virtual memory/page file or physical memory The possible fixes are:                                                                                                    |
| AUT30923   | Active Directory authentication<br>server <server name=""> :<br/>Received NTSTATUS code<br/><error code=""></error></server> | STATUS_NETLOGON_NOT_STARTED-<br>The Netlogon service is not started or<br>the Domain Controller is not<br>advertising!                                                                                              | <ul> <li>The possible causes are:         <ul> <li>The Netlogon service is not started on the application server or domain controller</li> <li>Sysvol and/or Netlogon is not shared on the Domain Controller</li> </ul> </li> </ul>                                                       |
| AUT30923   | Active Directory authentication<br>server <server name=""> :<br/>Received NTSTATUS code<br/><error code=""></error></server> | STATUS_ACCOUNT_RESTRICTION-Indicates a referenced user name and authentication information are valid, but some user account restriction has prevented successful authentication (such as time-of-day restrictions). | The possible causes are:  • The username and password are correct, but there is an account restriction on the user account (such as valid workstation, valid logon hours, etc.). The value                                                                                                |

| Error Code | Error Message                                                                                                    | Samba Error Code- Description                                                                                                    | Corrective                                                                                                    |
|------------|----------------------------------------------------------------------------------------------------|----------------------------------------------------------------------------------------------------|----------------------------------------------------------------------------------------------------|
|            |                                                                                                    | ·                                                                                                    | Action                                                                                                    |
| A 1720000  |                                                                                                    |                                                                                                    | under SubStatus should provide the restriction details.  • Active Directory Replication may not be complete                                                                            |
| AUT30923   | Active Directory authentication<br>server <server name=""> :<br/>Received NTSTATUS code<br/><error code=""></error></server> | STATUS_PASSWORD_RESTRICTION-<br>When trying to update a password, this<br>status indicates that some password<br>update rule has been violated. For<br>example, the password may not meet<br>length criteria | User is attempting to reset password and it does not meet requirements specified by policy (length, history, complexity)                                                               |
| AUT30923   | Active Directory authentication<br>server <server name=""> :<br/>Received NTSTATUS code<br/><error code=""></error></server> | STATUS_INVALID_WORKSTATION- The user account is restricted such that it may not be used to log on from the source workstation.                                                                               | The possible causes are:  The user is trying to logon from a machine they aren't assigned to.  Active Directory replication may not be complete                                        |
| AUT30923   | Active Directory authentication<br>server <server name=""> :<br/>Received NTSTATUS code<br/><error code=""></error></server> | STATUS_WRONG_PASSWORD- When trying to update a password, this return status indicates that the value provided as the current password is not correct.                                                        | The possible causes are:                                                                                                    |
| AUT30923   | Active Directory authentication<br>server <server name=""> :<br/>Received NTSTATUS code<br/><error code=""></error></server> | STATUS_ACCOUNT_EXPIRED-The user's account has expired                                                                                                    | The possible causes are:                                                                                                    |
| AUT30923   | Active Directory authentication<br>server <server name=""> :<br/>Received NTSTATUS code<br/><error code=""></error></server> | STATUS_PASSWORD_EXPIRED- The user account's password has expired.                                                                                                    | The possible causes are:                                                                                                    |
| AUT30923   | Active Directory authentication<br>server <server name=""> :<br/>Received NTSTATUS code<br/><error code=""></error></server> | STATUS_INVALID_LOGON_HOURS- The user account has time restrictions and may not be logged onto at this time.                                                                                                  | <ul> <li>You are set with logon hours restrictions and have attempted to logon outside of those time restrictions</li> <li>Active Directory Replication may not be complete</li> </ul> |

| Error Code | Error Message                                                                                                    | Samba Error Code- Description                                                                                                    | Corrective                                                                                                    |
|------------|----------------------------------------------------------------------------------------------------|----------------------------------------------------------------------------------------------------|----------------------------------------------------------------------------------------------------|
| AUT30923   | Active Directory authentication server <server name=""> : Received NTSTATUS code <error code=""></error></server> | STATUS_ACCOUNT_LOCKED_OUT-The user account has been automatically locked because too many invalid logon attempts or password change attempts have been requested. | Action  The possible causes are:  • Your user/machine account is locked out. For joined machine account, delete the account and rejoin from PPS. For user account, unlock the user account from the AD server.  • Active Directory Replication may not be |
| AUT30923   | Active Directory authentication server <server name=""> : Received NTSTATUS code <error code=""></error></server> | STATUS_ACCOUNT_DISABLED- The referenced account is currently disabled and may not be logged on to.                                                                | The possible causes are:  • Your user account is disabled. Enable the user account from the AD server.  • Active Directory Replication may not be complete                                                                                                |
| AUT30923   | Active Directory authentication server <server name=""> : Received NTSTATUS code <error code=""></error></server> | STATUS_INVALID_SERVER_STATE-<br>Indicates the Sam Server was in the<br>wrong state to perform the desired<br>operation.                                           | Domain controller may be shutting down or restarting. For corrective action, see Microsoft KB 942636 or KB 973667                                                                                                    |
| AUT30923   | Active Directory authentication server <server name="">: Received NTSTATUS code <error code=""></error></server>  | STATUS_TRUST_FAILURE- The network logon failed. This may be because the validation authority can't be reached.                                                    | <ul> <li>Check the Domain join<br/>status</li> <li>Check the network<br/>connection</li> </ul>                                                                                                    |
| AUT30923   | Active Directory authentication server <server name=""> : Received NTSTATUS code <error code=""></error></server> | STATUS_PASSWORD_MUST_CHANGE-<br>The user's password must be changed<br>before signing in.                                                                         | The possible causes are:  User has the "user must change password at next logon" flag set. Time to change your password!  Active Directory Replication may not be complete                                                                                |
| AUT30923   | Active Directory authentication server <server name="">: Received NTSTATUS code <error code=""></error></server>  | STATUS_NO_SUCH_GROUP- The specified group does not exist.                                                                                                    | Check the user group membership.                                                                                                    |

#### **TACACS+ related Error Messages**

The below table describes the error codes related to TACACS+ server on your PPS appliance.

Table 9: TACACS+ Related Error Messages

| Error Code | Error Message                                                                                                    | Description                                                                           | Corrective<br>Action                                                                                                   |
|------------|----------------------------------------------------------------------------------------------------|---------------------------------------------------------------------------------------|----------------------------------------------------------------------------------------------------|
| TAC31628   | Limit of <max count=""> TACACS+ concurrent users reached.</max>                                                                                                    | TACACS+ concurrent user connections have reached the configured system limit.         | Check the configuration file for the user limit.                                                                       |
| TAC31629   | TACACS+ request received from unknown TACACS+ client <switch ip="">.</switch>                                                                                                    | The incoming TACACS+ connection is dropped since it is received from an unknown host. | Check if the client IP address is configured in TACACS+ clients page.                                                  |
| TAC31628   | Invalid TACACS+ packet from<br><switch ip="">, discarding.<br/>Incorrect shared secret</switch>                                                                                                    | The incoming TACACS+ connection is dropped due to shared-secret mismatch.             | Check if the shared secret configured for the client is same when compared with the client request.                    |
| TAC31612   | TACACS+ Shell authorization rejected for <user> on switch-<user> switch ip&gt;. Reason- No session found</user></user>                                                                                                    | Exec authorization failure due to no session found.                                   | Check if session is created in 'Active users' page.                                                                    |
| TAC31612   | TACACS+ authorization<br>rejected for command- <cmd><br/>from <user> on switch-<switch<br>ip&gt;. Reason- No session found</switch<br></user></cmd>                                                                                                    | Command authorization failure due to no session found.                                | Check if session is created in 'active users' page.                                                                    |
| TAC31612   | TACACS+ authorization rejected for command-< <i>cmd&gt;</i> from < <i>user&gt;</i> on switch-< <i>switch ip&gt;</i> . Reason- No Shell policy found for the assigned roles                                                                                                    | Command authorization failure due to no shell policy assigned to roles.               | Check if shell policy is configured and is correctly mapped to device group and roles.                                 |
| TAC31612   | TACACS+ authorization rejected for command-< <i>cmd&gt;</i> from < <i>user&gt;</i> on switch- <switch ip="">. Reason- Matched with the rule – [command = &lt;<i>command&gt;</i> Arguments = &lt;<i>argument&gt;</i> action = deny] in shell policy-&lt;<i>policy name&gt;</i></switch> | Command authorization failure due to action 'deny' set in command set.                | Check the action configured in matched command set in shell policy page.                                               |
| TAC31612   | TACACS+ authorization rejected for command-< <i>cmd&gt;</i> from < <i>user&gt;</i> on switch-< <i>switch ip&gt;</i> . Reason- No match found. Default action is 'deny' in shell policy-< <i>policy name&gt;</i>                                                                        | Command authorization failure due to action 'deny' set in default action.             | Check if none of the configured command set matched with the request. If yes, the check the default action configured. |

| Error Code | Error Message                                                                                                    | Description                                       | Corrective<br>Action                                                                                                    |
|------------|----------------------------------------------------------------------------------------------------|---------------------------------------------------|----------------------------------------------------------------------------------------------------|
| AUT23458   | Login failed using auth server<br>System Local (Local<br>Authentication). Reason: Failed                                                                                 | Login failure due to authentication failure.      | Check if the role mapping is based on username or group name. If using groupname, ensure all groups are listed when you click on groups under role mapping. |
| AUT23458   | Login failed. Reason: No Roles                                                                                                    | Login failure due to no role available.           | Check if the user is configured with an appropriate role and role mapping rules.                                                                            |
| AUT31627   | Received a TACACS+<br>Accounting stop request.<br>Terminated Session                                                                                                    | Session deletion due to accounting stop received. | Check if accounting stop request is sent by client.                                                                                                    |
| ADM20664   | Session timed out for<br><user>/<realm> due to inactivity<br/>(last access at <time>). Idle<br/>session identified during<br/>routine system scan.</time></realm></user> | Session deletion due to session timeout.          | Login again as previous session is expired.                                                                                                    |

#### **Behavioral Analytics related Error Messages**

The below table describes the error codes related to behavioral analytics on your PPS appliance.

Table 10: Behavioral Analytics Related Error Messages

| Error Code | Error Message                                                                                                    | Description                                                                                                | Corrective<br>Action                                                                                                    |
|------------|----------------------------------------------------------------------------------------------------|----------------------------------------------------------------------------------------------------|----------------------------------------------------------------------------------------------------|
| UBA31663   | Failed to update profile for user<br><user_name></user_name>                                                                          | This indicates updating of user profile with the new details failed for Behavioral Analytics.              | This error condition gets auto corrected on the server. No need of any explicit corrective action by Administrator.          |
| SYS31750   | Export of behavioral analytics package failed. Please upload the package manually from System > Behavioral Analytics > Configuration. | This indicates Behavioral Analytics package is not retained properly post system upgrade or config import. | Administrator need to manually upload the Behavioral Analytics package on Behavioral Analytics configuration page on server. |
| SYS31751   | Import of behavioral analytics package failed. Please upload the package manually from System > Behavioral Analytics > Configuration. | This indicates Behavioral Analytics package is not retained properly post system upgrade or config import. | Administrator need to manually upload the Behavioral Analytics package on Behavioral Analytics configuration page on server. |

#### **IIoT Auto Provisioning with Palo Alto Networks Next Gen Firewall**

The below table describes the error codes related to IIoT auto provisioning on your PPS appliance.

Table 11: IIoT Auto Provisioning Related Error Messages

| Error Code | Error Message                                                                                     | Description                                                                                                    | Corrective<br>Action                                                                                                    |
|------------|---------------------------------------------------------------------------------------------------|----------------------------------------------------------------------------------------------------|----------------------------------------------------------------------------------------------------|
| GWT31690   | Exception occurred during operation (PAN firewall policy operations such as Add, Delete, Modify). | This indicates that the either PAN firewall is not reachable or could be because of connection issues between PAN firewall and PPS.           | Ensure that the PAN firewall is reachable. The status should turn green in Overview page upon successful addition. Ensure there are no connectivity issues. |
| GWT31692   | Failed to execute the policy operation (Add, delete, modify policy)                               | This indicates that either the provided policy parameters are wrong or there is an issue on the PAN firewall to execute the policy operation. | Ensure that the policy input parameters are configured properly.                                                                                            |
| GWT31693   | HTTP request failed                                                                               | This indicates that the PAN firewall failed to fulfill HTTP request for policy operation. It could be because of PAN firewall server error.   | Ensure that the PAN firewall responds to REST API requests.                                                                                                 |

#### **Admission Control Related Error Messages**

The below table describes the error codes related to PPS and Juniper SDSN integration.

Table 12: PPS and Juniper SDSN Related Error Messages

| Error Code | Error Message                                                                    | Description                                                                                       | Corrective<br>Action                                  |
|------------|----------------------------------------------------------------------------------|---------------------------------------------------------------------------------------------------|-------------------------------------------------------|
| INT31729   | Request received from disabled<br>Admission Control Client < <i>IP-Address</i> > | Indicates that client has been added for<br>the Admission Control. However, it is<br>not enabled. | Enable the configured client under Admission Control. |
| INT31729   | Request received from unknown Admission Control Client                           | Indicates that client has not been added for the Admission Control.                               | Add the client under Admission<br>Control.            |